# IBM® Business Monitor

### **Versione 7.5**

# **Guida di avvio rapido**

*In questa guida vengono fornite le informazioni di base necessarie per installare IBM Business Monitor.*

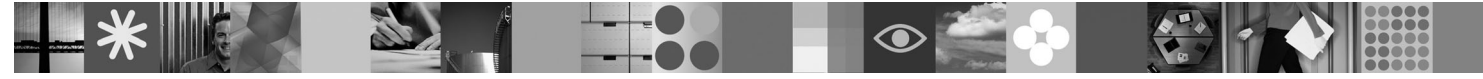

**Versione in lingua nazionale:** per ottenere la Guida di avvio rapido in altre lingue, consultare i file PDF nel DVD di avvio rapido.

#### **Panoramica sul prodotto**

IBM® Business Monitor è un prodotto software BAM (business activity monitoring) completo che fornisce la visualizzazione in tempo reale delle prestazioni aziendali. I pannelli di controllo aziendali personalizzati mostrano lo stato corrente della propria azienda in una varietà di visualizzazioni e consentono la creazione di avvisi in base al rilevamento di situazioni aziendali. Mediante i pannelli di controllo, è possibile visualizzare e agire sulle singole istanze dei processi aziendali, visualizzare i KPI (key performance indicator) che riportano i risultati nel tempo per rivelare la previsione di tendenze e offerte e visualizzare report sofisticati basati sulla tecnologia integrata di IBM Cognos Business Intelligence. Gli eventi e i dati inseriti in tali pannelli di controllo possono essere raccolti da un'ampia varietà di origini, che includono, ma non si limitano a, IBM Business Process Manager, WebSphere Decision Server e WebSphere Message Broker. Inoltre, è possibile utilizzare gli adattatori per raccogliere eventi da ulteriori origini.

#### **1 Passo 1: Accesso al software e alla documentazione**

Se si scarica il prodotto da Passport Advantage® , seguire le istruzioni riportate nel documento scaricato: [http://www.ibm.com/support/docview.wss?uid=swg24029305.](http://www.ibm.com/support/docview.wss?uid=swg24029305)

L'offerta del prodotto è composta dal DVD di avvio rapido, che include tutte le versioni di questa guida nelle lingue supportate e i prodotti Business Monitor e toolkit di sviluppo di Business Monitor. Utilizzare il toolkit di sviluppo di Business Monitor per le operazioni di test e di sviluppo; utilizzare Business Monitor per il sistema di produzione.

**Prodotto:** Accedere a Business Monitor e al toolkit di sviluppo di Business Monitor dai DVD del prodotto o scaricarli dal sito Web Passport Advantage.

**Documentazione:** Per una documentazione completa del prodotto, incluse le istruzioni di installazione, fare riferimento al Centro informazioni di IBM Business Process Management 7.5 all'indirizzo [http://](http://publib.boulder.ibm.com/infocenter/dmndhelp/v7r5mx/index.jsp) [publib.boulder.ibm.com/infocenter/dmndhelp/v7r5mx/index.jsp.](http://publib.boulder.ibm.com/infocenter/dmndhelp/v7r5mx/index.jsp)

Consultare le note tecniche nel sito Web di supporto per informazioni sulle limitazioni e soluzioni alternative: [http://www.ibm.com/support/search.wss?q=mon75relnotes.](http://www.ibm.com/support/search.wss?q=mon75relnotes)

Controllare le seguenti informazioni per dettagli sui DVD e sulle immagini scaricabili fornite con Business Monitor. I DVD del software Business Monitor vengono organizzati dal sistema operativo. Ciascun DVD di Business Monitor contiene i seguenti prodotti:

- IBM Business Monitor, versione 7.5
- IBM WebSphere Application Server Network Deployment, versione 7.0.0.17
- IBM Cognos Business Intelligence 10.1.0.1
- IBM DB2 Express Edition, versione 9.7 (solo Windows e Linux Intel)

Inoltre, il pacchetto software include i seguenti prodotti, sebbene tali prodotti non siano inclusi in ciascun DVD specifico del sistema operativo:

- IBM DB2 Enterprise Server Edition, versione 9.7
- IBM Integration Designer, versione 7.5
- Rational Application Developer, versione 8.0.2

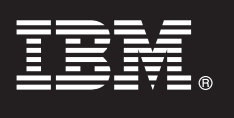

#### **2 Passo 2: Valutazione della configurazione hardware e di sistema**

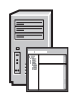

 $\odot$ 

Esaminare i requisiti di sistema per Business Monitor all'indirizzo [http://www.ibm.com/software/integration/business](http://www.ibm.com/software/integration/business-monitor/requirements/)[monitor/requirements/.](http://www.ibm.com/software/integration/business-monitor/requirements/)

#### **3 Passo 3: Installazione di Business Monitor e toolkit di sviluppo di Business Monitor**

Installare separatamente il toolkit di sviluppo di Business Monitor e Business Monitor nelle macchine di sviluppo e di produzione. È possibile installare il toolkit di sviluppo di Business Monitor, Business Monitor o entrambi.

Per installare Business Monitor:

- 1. Per ciascun DVD di Business Monitor, inserire il DVD relativo al proprio sistema operativo nell'unità DVD, quindi copiare i file sul disco rigido locale. Tutti i file devono essere copiati nella stessa posizione. È anche possibile estrarre i file dall'immagine scaricabile per il proprio sistema operativo.
- 2. Avviare il programma di installazione di Business Monitor:
	- Su Windows, eseguire launchpad.exe dalla directory root.
	- Su AIX, HP-UX, Linux e Solaris, eseguire launchpad.sh dalla directory root.
- 3. Esaminare le informazioni nei diversi pannelli del launchpad.
- 4. Seguire le istruzioni per installare Business Monitor.

Per installare il toolkit di sviluppo di Business Monitor:

- 1. Per ciascun DVD del toolkit di sviluppo Business Monitor e dell'ambiente di test, inserire il DVD relativo al proprio sistema operativo nell'unità DVD, quindi copiare i file sul disco rigido locale. Tutti i file devono essere copiati nella stessa posizione. È anche possibile estrarre i file dall'immagine scaricabile per il proprio sistema operativo.
- 2. Avviare il programma di installazione del toolkit di sviluppo di Business Monitor:
- Su Windows, eseguire launchpad exe dalla directory root.
- 3. Esaminare le informazioni nei diversi pannelli del launchpad.
- 4. Seguire le istruzioni per installare il toolkit di sviluppo di Business Monitor.

**Nota:** informazioni dettagliate sull'installazione del toolkit di sviluppo di Business Monitor e di Business Monitor sono disponibili nel centro informazioni. Durante l'installazione, è possibile accedere al centro informazioni dal launchpad.

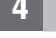

### **4 Passo 4: Ulteriori informazioni**

**?** I seguenti siti Web forniscono l'accesso a informazioni importanti:

- v Informazioni sul prodotto:<http://www.ibm.com/software/integration/business-monitor/>
- v Informazioni sul supporto:<http://www.ibm.com/software/integration/wbimonitor/support/>
- v Centro informazioni in linea:<http://publib.boulder.ibm.com/infocenter/dmndhelp/v7r5mx/index.jsp>

IBM Business Monitor - Materiale su licenza - Proprietà di IBM. © Copyright IBM Corp. 2003, 2011. Tutti i diritti riservati. Limitazioni previste per gli utenti del Governo degli Stati Uniti - L'uso, la duplicazione o la d limitati dal GSA ADP Schedule Contract con IBM Corp. IBM, Passport Advantage, Rational e WebSphere sono marchi o marchi registrati negli Stati Uniti e/o in altri paesi. Windows è un marchio registrato di Microsoft Corporat Stati Uniti e/o in altri paesi. Nomi di altre società, prodotti o servizi possono essere marchi di altre società.

Numero parte: CF319ML

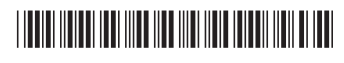